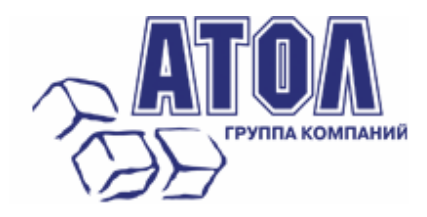

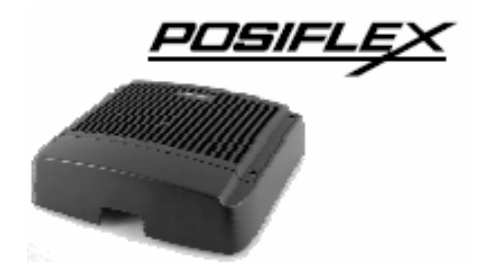

# **POS-компьютер TX-3000**

**Руководство по эксплуатации**

Москва, 2010 г.

Данное руководство призвано помочь пользователю в работе с POSкомпьютером TX-3000 производства компании Posiflex Technology, Inc. Все упомянутые в данном руководстве товарные знаки являются собственностью соответствующих фирм. Информация, содержащаяся в данном руководстве, получена из источников, рассматриваемых авторами как надежные. Тем не менее, имея в виду возможные человеческие или технические ошибки, авторы не могут гарантировать абсолютную точность и полноту приводимых сведений и не несут ответственности за возможные ошибки, связанные с использованием документа. Авторы документа не несут ответственности за возможные изменения, вносимые производителями, в описания устройств и сами устройства, и за последствия, связанные с этими изменениями. Никакая часть этого руководства не может быть воспроизведена в любой форме или любыми средствами, электронными или механическими, включая фотографирование, магнитную запись или иные средства копирования или сохранения информации, без письменного разрешения "Управляющая Компания "АТОЛ". Право тиражирования данного руководства принадлежит "Управляющая Компания "АТОЛ"..

http://www.atol.ru Версия документации: 1.0 (от 23.11.2010).

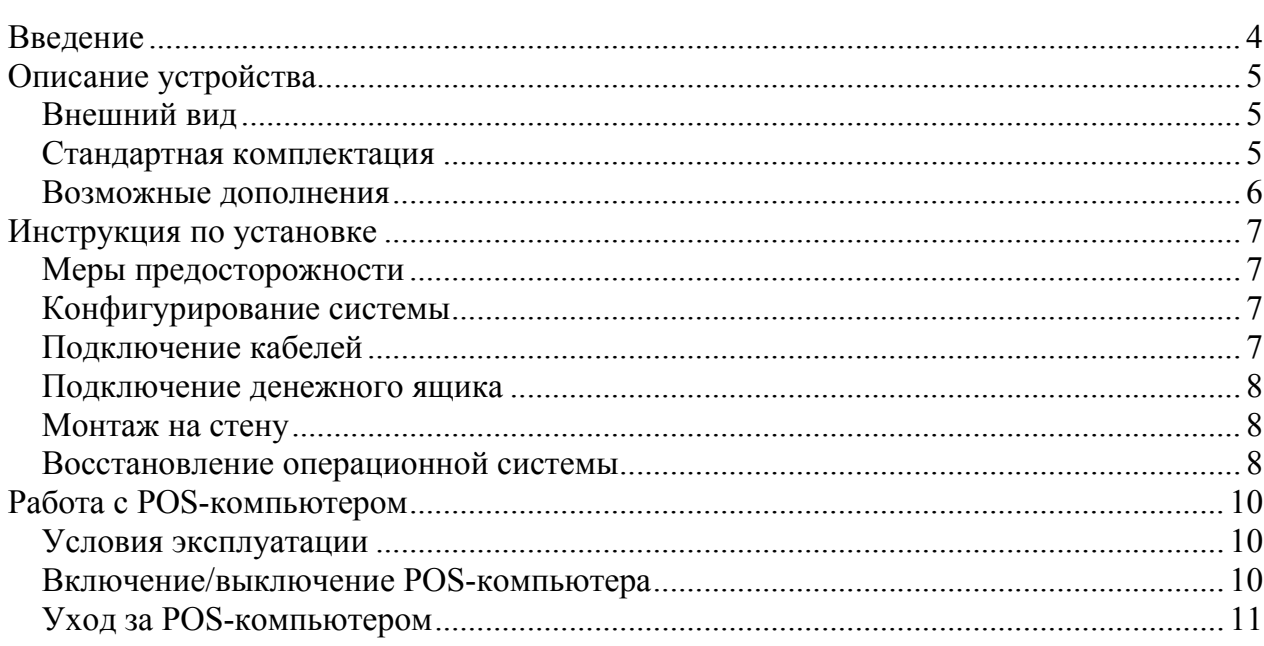

## **Введение**

POS-компьютеры серии TX-3000 представляют собой надежную высокопроизводительную и компактную систему для предприятий розничной торговли, гостиничного и ресторанного бизнеса. Алюминиевый корпус компьютера защищает его от попадания пыли и случайного пролития влаги, эффективно рассеивает выделяемое тепло без использования активной системы охлаждения. Конструкция компьютера позволяет установить его под кассовым боксом либо на стене позволяя тем самым более рационально использовать рабочее пространство. Соответствие стандарту EuP обеспечивает низкое энергопотребление (максимальная мощность, потребляемая POS-компьютером в выключенном состоянии – 1 Ватт).

## **Описание устройства**

#### *Внешний вид*

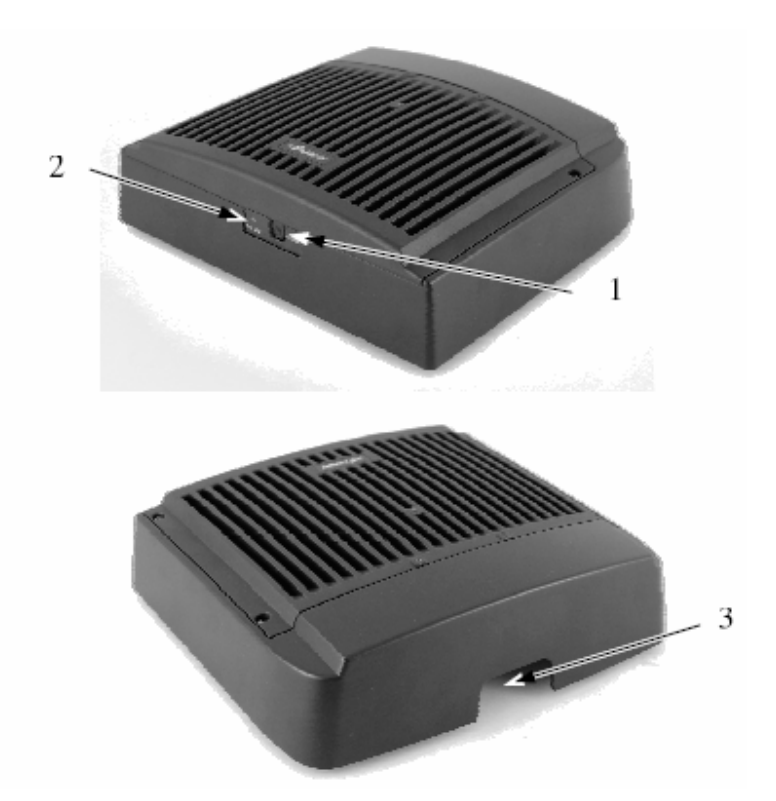

- 1. Кнопка включения питания
- 2. Индикатор питания
- 3. Вывод кабелей

#### *Стандартная комплектация*

- Процессор: Intel Atom D410 1.66 ГГц. (или Intel Atom D510 1.66 ГГц).
- Хранение данных: жесткий диск SATA HDD 2.5" 160 Гб.
- Поддерживаемые порты ввода/вывода:
	- 9 Четыре последовательных порта RS-232. Порты COM2/3/4 поддерживают питание +5 В постоянного тока. Настройка подачи
- питания осуществляется через BIOS. Порты COM 1/2/4 представлены разъемами DB9, а порт COM3 – разъемом RJ-45.
- $\checkmark$  Четыре стандартных USB-порта (2.0).
- $\checkmark$  Один LAN-порт Ethernet 10/100/1000 BaseT.
- 9 Один VGA-порт, поддерживающий питание +12В постоянного тока (настраивается через BIOS).
- 9 Один CR-порт.
- $\checkmark$  Один 4х-контактный входной разъем питания +12В (постоянный ток).
- Поддержка WinXP Professional, WinXPEmb, Win POSReady и Linux OC.
- Поддержка высокопроизводительной SDRAM с максимальным размером памяти до 2ГБ.
- Функция включения POS-компьютера по команде встроенного будильника или по сигналу модема.
- Соответствие энергопотребления POC-компьютера нормам EuP.

#### *Возможные дополнения*

- Расширение памяти максимально до 2ГБ (модули памяти SO-DIMM DDR2).
- SSD карта вместо жесткого диска.
- Предварительно установленная ОС (Win XP Embedded, Win POSReady 2009).
- Беспроводный LAN-адаптер (интерфейс USB).
- Кабель-переходник RJ-45 DB9.
- Комплект для крепления POS-компьютера на стену WB-6812.
- Разъем для клавиатуры PS/2.

## **Инструкция по установке**

#### *Меры предосторожности*

Перед началом установки убедитесь в том, что система выключена, и провод питания вынут из розетки. Никогда не дотрагивайтесь железными предметами до разъемов или розеток во избежание удара током. *Выход POS-компьютера из строя в результате такого обращения не является гарантийным случаем.* 

#### *Конфигурирование системы*

Управление функцией подачи питания на COM-порты и VGA-порт осуществляется через пункт меню BIOS: «Intel».

Функцию подачи питания следует использовать только с тем периферийным оборудованием, которое поддерживает такую возможность. Всегда отключайте поддержку электропитания портов, если вы не используете периферийные устройства. В противном случае возможно электрическое повреждение или возгорание оборудования. *Подобные случаи не являются гарантийными!*

Для осуществления таких операций, как изменение объема оперативной памяти, физический доступ к SATA HDD и др. требуется консультация специалистов сервисного центра.

#### *Подключение кабелей*

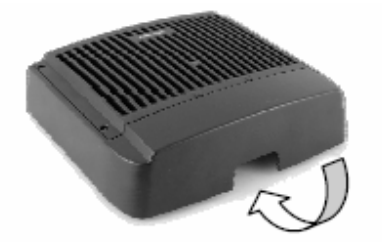

Для присоединения всех необходимых кабелей к соответствующим разъемам, пропустите их через специальную выемку на корпусе POS-компьютера, как показано на рисунке выше. Пожалуйста, убедитесь в том, что каждый кабель соединен с правильным портом и правильно ориентирован. *Повреждения, возникшие в результате неправильного подключения или неправильного расположения, не являются гарантийными случаями!* 

Некоторые разъемы, такие, например, как LAN (сетевая карта) или CR, нужно очень осторожно вставлять в гнездо до слышного щелчка. Разъемы COM-портов рекомендуется закреплять на раз и навсегда отведенное для них место.

**Меры предосторожности**: вставляя или вынимая разъем, всегда держите его за корпус, а не тяните вместо этого за шнур. В противном случае Вы можете повредить кабель и гнездо разъема, а это считается искусственным повреждением и не покрывается гарантией.

#### *Подключение денежного ящика*

Разъем RJ11 POS-компьютера может использоваться для управления большинством простых денежных ящиков, доступных в данное время на рынке. Однако для данного аппарата рекомендуются модели CR-2000, CR-2200, CR-3100, CR-3200, CR-4000, CR-4100, CR-4210 или CR-6310.

POS-компьютер XT-3000 непосредственно контролирует денежный ящик, используя специальный порт (CR) как для открытия ящика, так и для отслеживания его состояния (открыт или нет). Обе функции могут контролироваться программными средствами через последовательный порт COM1. Используйте кабель, поставляемый вместе с денежным ящиком (№ запчасти 21863018010) для соединения с CR-портом компьютера. У этого кабеля есть 6-контактный разъем с одного конца и 8-контактный с другого. 8-контактный разъем должен быть подсоединен в разъем, промаркированный как «сигнальный кабель от POS-принтера» на задней стороне денежного ящика. 6-контактный разъем нужно вставить в гнездо, отмеченное «CR», находящееся в зоне ввода/вывода POS-компьютера.

#### *Монтаж на стену*

Для крепления POS-компьютера на стену закажите у поставщика комплект для крепления на стену WB-6812. Закрепите комплект WB-6812 на стене согласно прилагаемой к нему инструкции.

#### *Восстановление операционной системы*

POS-компьютеры с предварительно установленной ОС и специализированным ПО на жестком диске поставляются вместе с восстановительными CD-дисками. Для установки потребуется CD-ROM с интерфейсом USB.

Пожалуйста, пользуйтесь восстановительными дисками только для восстановления системы. Использование их в других целях может привести к полному удалению всей хранящейся на жестком диске информации. Последние версии драйверов устройств доступны на сайте в Интернет http://www.posiflex.com и на вебсайте ГК АТОЛ http://www.atol.ru.

## **Работа с POS-компьютером**

#### *Условия эксплуатации*

Перед началом работы прочтите нижеприведенные рекомендации:

#### ВЕНТИЛЯЦИЯ

Данный компьютер не должен работать в условиях недостаточной вентиляции. Вокруг всех верхних или боковых вентиляционных отверстий должен быть зазор минимум 25 мм, позволяющий воздуху всегда свободно циркулировать вокруг компьютера.

#### РАБОЧАЯ СРЕДА

Оборудование не должно использоваться/работать при экстремальных значениях температуры и влажности. (Рабочий диапазон температур от 0°C до 40°C, и влажности до 80% - условия, не способствующие образованию конденсата).

#### ЭЛЕКТРОСНАБЖЕНИЕ

Рабочее напряжение в розетке должно отвечать местным нормам для подобных работ. Шнур электропитания, розетка и предохранители должны соответствовать местным нормам безопасности.

Внешний адаптер электропитания должен всегда быть свободным для достаточного доступа воздуха.

#### *Включение/выключение POS-компьютера*

Выключатель электропитания

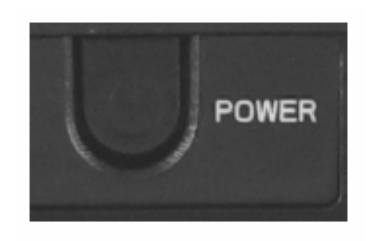

Выключатель электропитания расположен на передней стороне корпуса POSкомпьютера. Этот выключатель контролирует включение/выключение системы. Он включает систему при нажатии на него только тогда, когда компьютер подключен к

#### POS-компьютер TX-3000 Руководство по эксплуатации 11 **Работа с POS-компьютером**

сети. При повторном нажатии компьютер выключается. Однако если система зависла вследствие конфликта ПО, простое нажатие на выключатель не приведет к выключению системы. В этом случае используйте альтернативную функцию выключения - нажмите и удерживайте выключатель в течение 10 секунд. После выключения системы подобным образом, необходимо подождать, как минимум 10 секунд, прежде чем включать POS-компьютер снова.

#### Индикатор

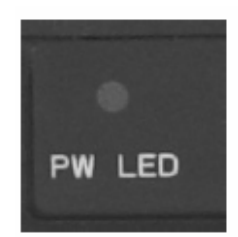

Рядом с выключателем питания расположен индикатор. Желтый цвет индикатора питания указывает на то, что система находится в режиме ожидания. При включении компьютера, этот индикатор становится синим.

#### Автоматическое включение

POS-компьютер можно запрограммировать на включение по сигналу модема или по сигналу внутреннего таймера.

Для этого пользователь должен войти в BIOS, нажав кнопку «F2» при загрузке системы, после чего выбрать пункт меню «Power» и активировать опцию «Resume On Modem Ring» или «Resume On Time», указав при этом время включения. Затем сохранить конфигурацию и выйти из BIOS.

Когда POS-компьютер выключен после успешной загрузки, предустановленные функции автоматического включения компьютера будут продолжать отслеживать ситуацию и включат систему при удовлетворении установленным требованиям. Однако если компьютер был выключен некорректно (до полного завершения загрузки), вышеозначенные предварительно установленные функции пробуждения будут деактивированы до следующей перезагрузки.

### *Уход за POS-компьютером*

Для регулярной очистки компьютера, используйте только щеточку с мягкой щетиной или сухую мягкую тряпку. Там где это необходимо, Вы можете использовать влажную тряпку для удаления пятен. Применяйте только необходимое количество мягкого нейтрального очищающего средства для удаления трудновыводимых пятен.

Пожалуйста, помните, что нельзя ни в коем случае использовать акриловые или поликарбонатные растворители. Вы можете применять очиститель для стекол на основе аммиака только на поверхности экрана.